## GOUCHER | college

<span id="page-0-0"></span>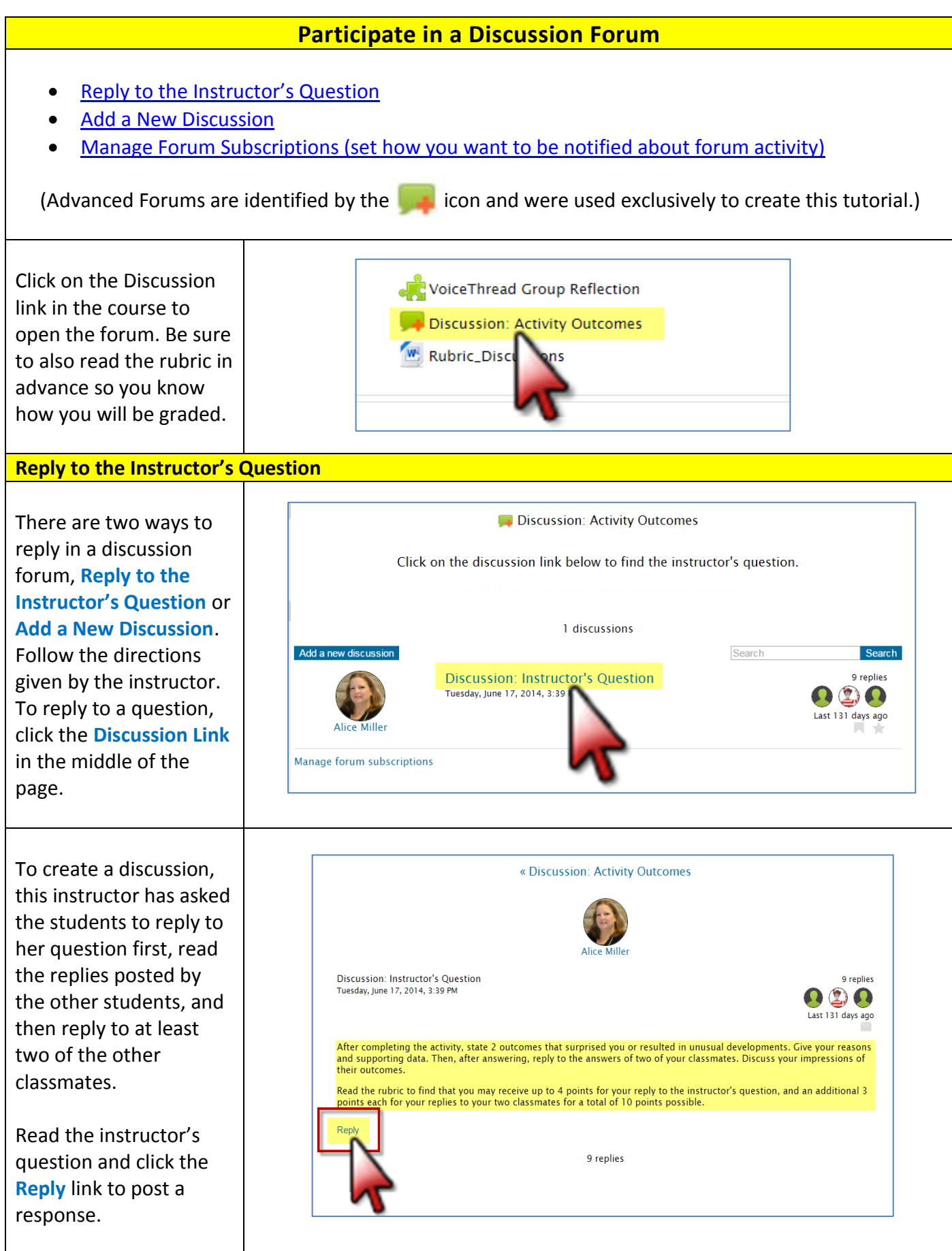

<span id="page-1-0"></span>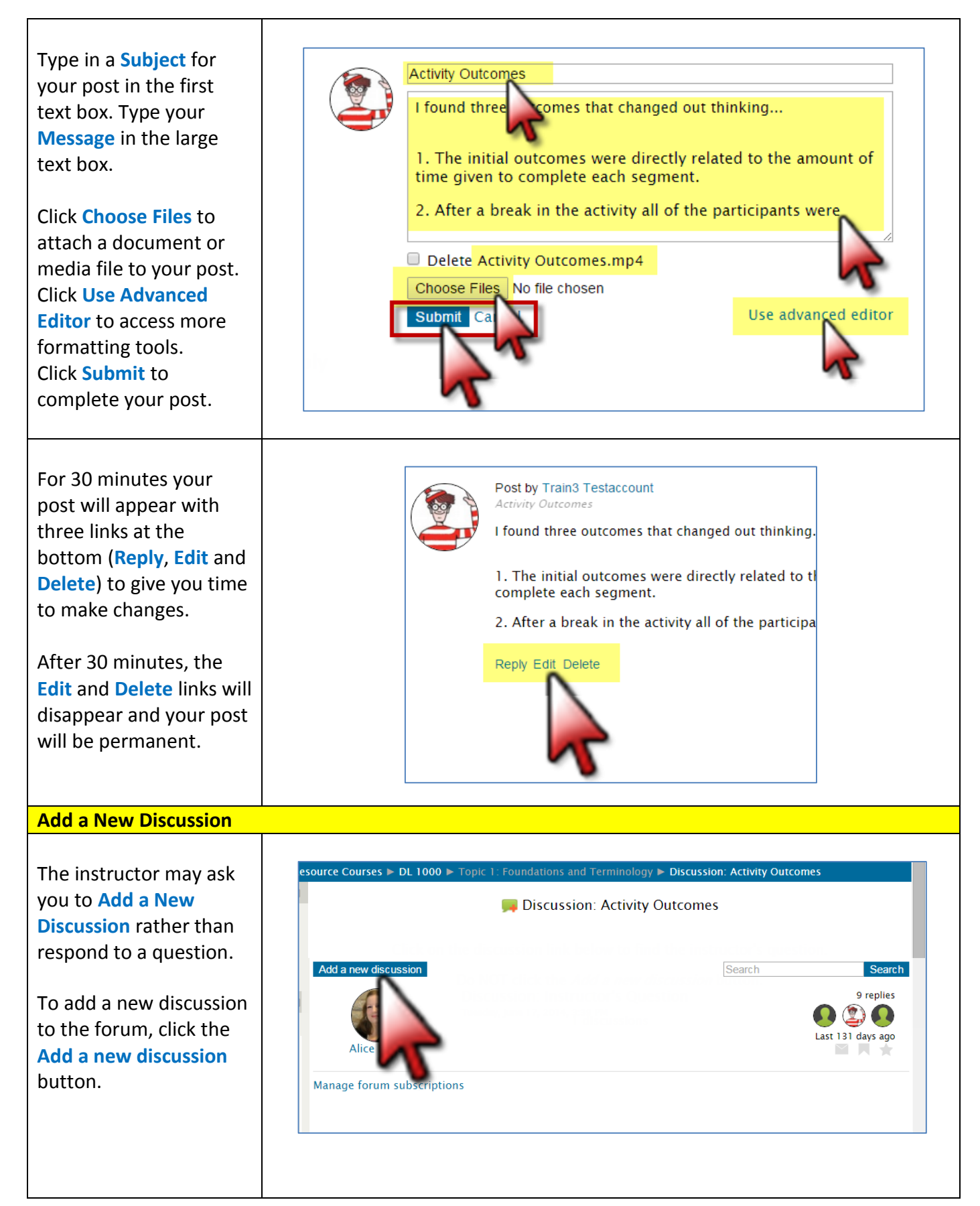

<span id="page-2-0"></span>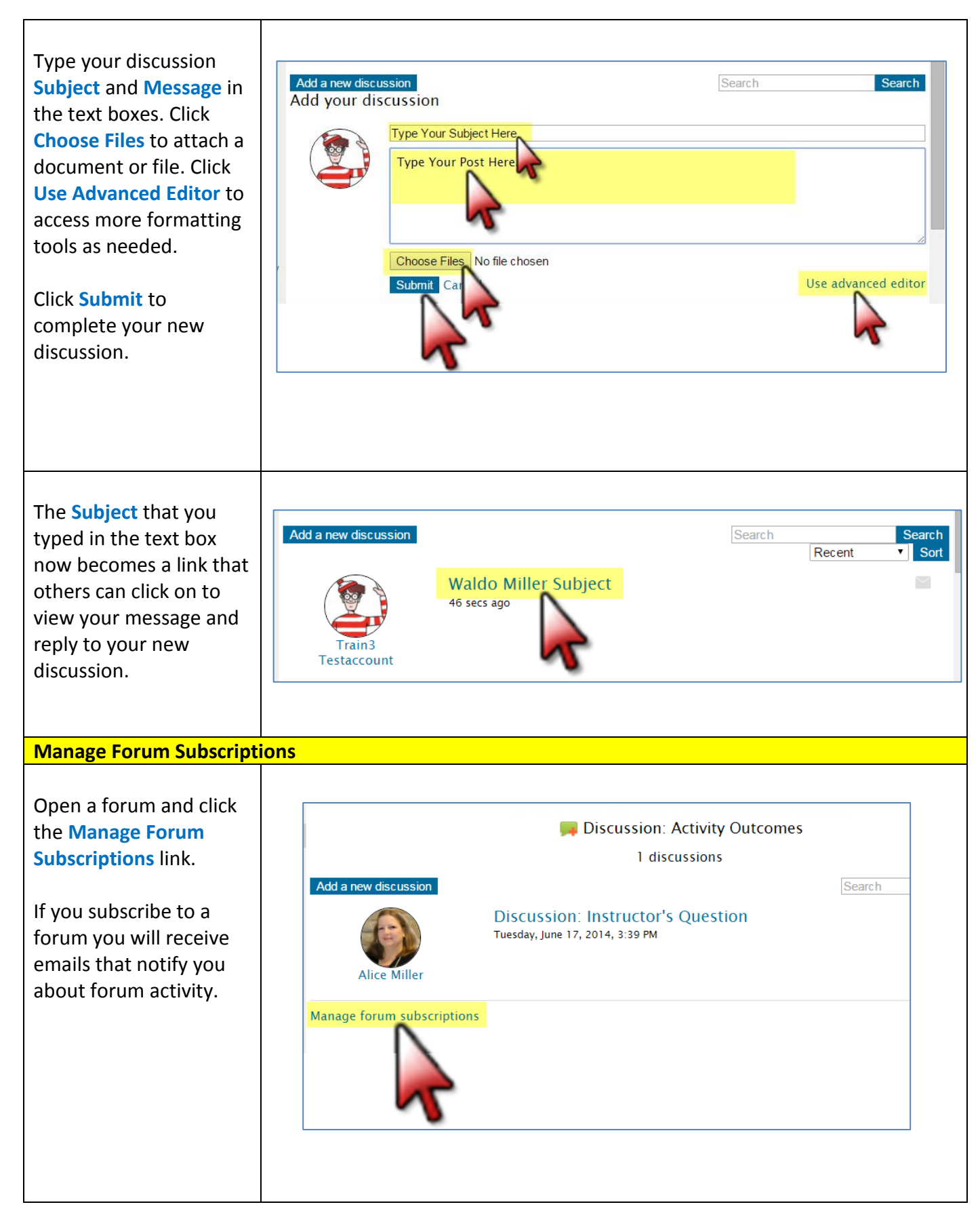

All forums found in the course will be listed in a chart.

Click the **Subscribe to all forums** link or the **Unsubscribe from all forums** link in the left corner as desired.

In the **Subscribed** column, click on any **No**  or **Yes** indicator to change the setting for any individual forum.

Click the small **Email digest type** icon in the right corner to see a description of the types of notifications you can select to receive for each forum.

Click the **Default (No digest)** dropdown menu at the end of each row to make your selections as needed.

The **Default** digest setting can be changed in your **User Profile**.

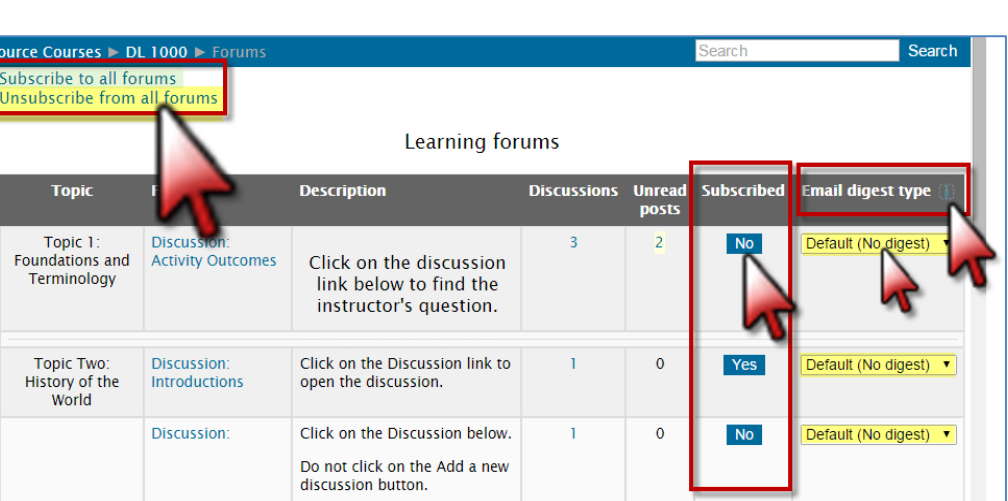

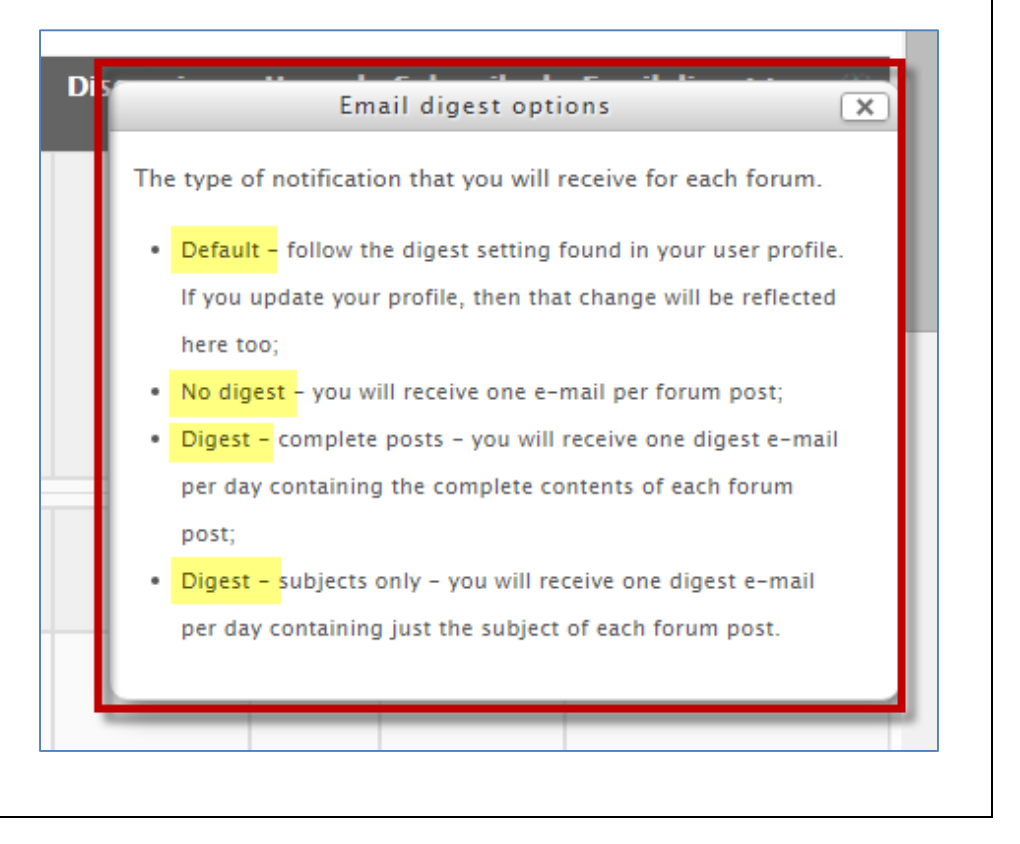

In the **Administration**  block in the side panel, click the **My Profile Settings** link, then click the **Edit Profile** link.

Scroll down to see the **Preferences** section.

Use the dropdown menus to select the **Forum auto-subscribe** and **Forum tracking** settings you prefer.

## **Forum auto-subscribe:**

If set to yes, will automatically subscribe a user to a forum when the user posts in that forum.

**Forum tracking: If set** yes, will keep track of posts that have/haven been read by showing new posts highlighted color.

Additionally, when a forum is opened a tiny gray envelope appears on the right.

Click on the envelope to subscribe to the forum (it will change to an orange color).

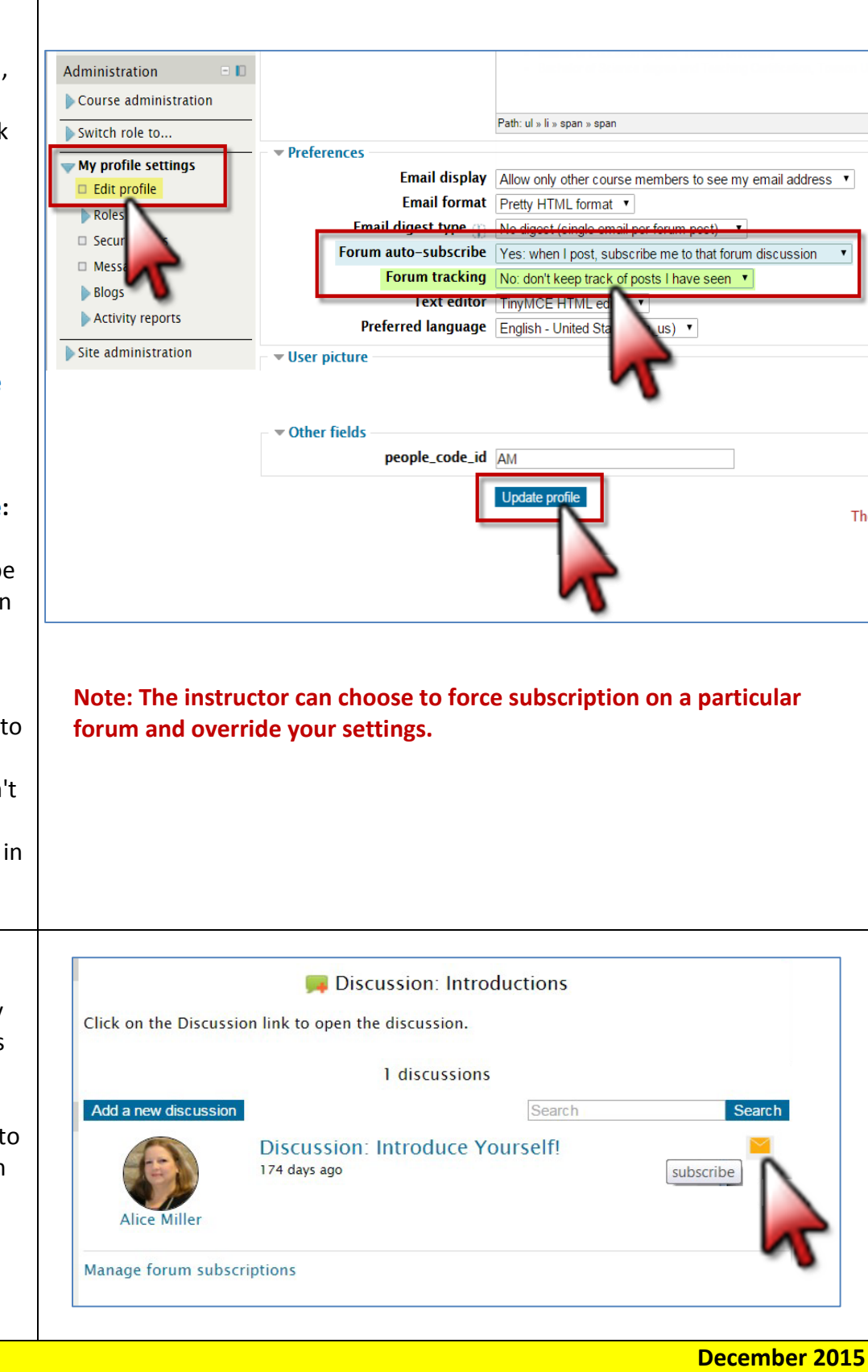